## भारतीय जैन संघटना कला, वाणिज्य व विज्ञान महाविद्यालय वाघोली पुणे.

द्वितीय व तृतीय वर्ष प्रवेश सूचना

महाविद्यालयातील प्रथम वर्ष व द्वितीय उत्तीर्ण विद्यार्थ्यानी आपल्या विद्यालयाच्या [www.bjs.edu.in](http://www.bjs.edu.in/) या संकेतस्थळवरून णकंवा खालील संकेतस्थळा वरून आपला वरून आपला प्रवेश अर्ज भरून घ्यावयाचा आहे.

<https://cimsstudent.mastersofterp.in/StudentLogin/Index/>

वरील लिंक वर क्लिक केल्यानंतर आपणासमोर पुढील विंडो ओपन होईल.

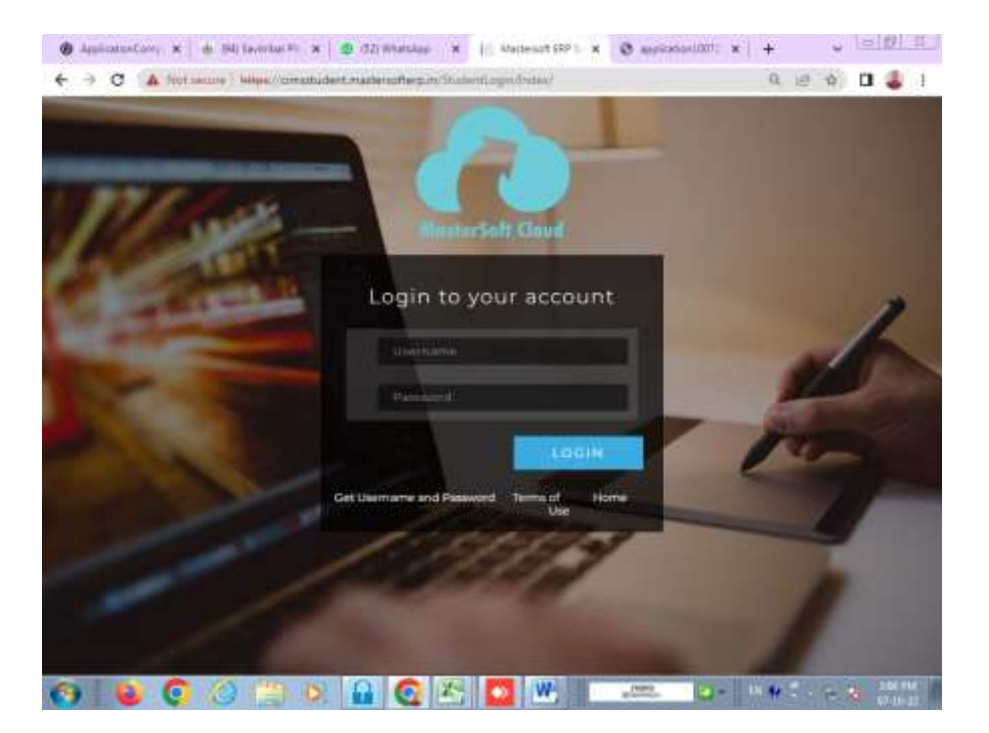

**या ववडिं ो वरील Get your username & Password यावर वललक करावे. महाववद्यालयाचे प्रथम वषााचेप्रवेश घेताना फॉमामध्येभरलेला रविस्टर मोबाईल वकिंवा ईमेल ID टाक ू न Send Password वर वललक करावे.**

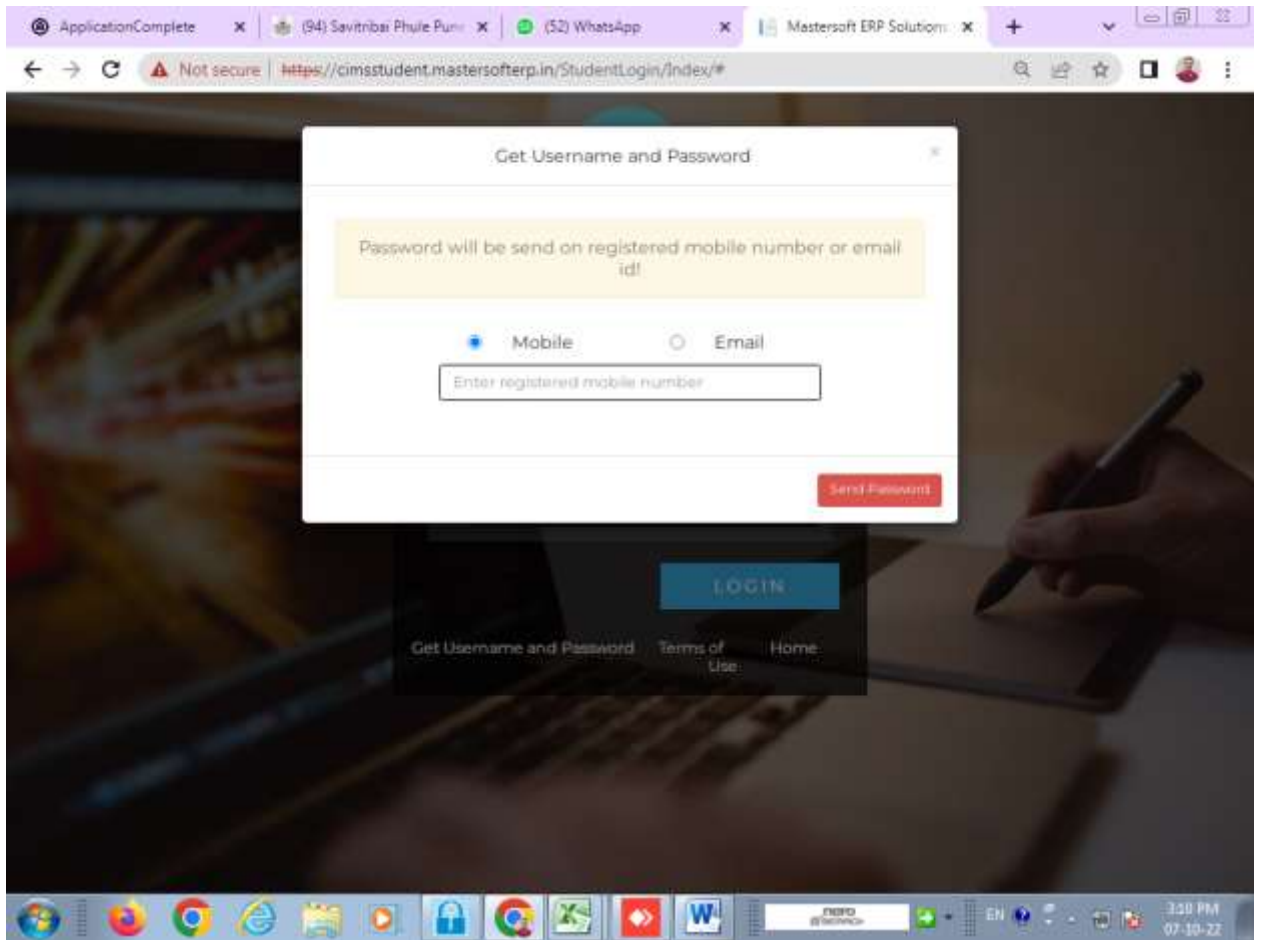

आपल्या रणजस्टर मोबाईलवर **username & Password चा TEXT Massege येईल. त्या username & Password चा वापर करून login करावे. समोर आपल्याला पुढील वविंडो वदसेल.**

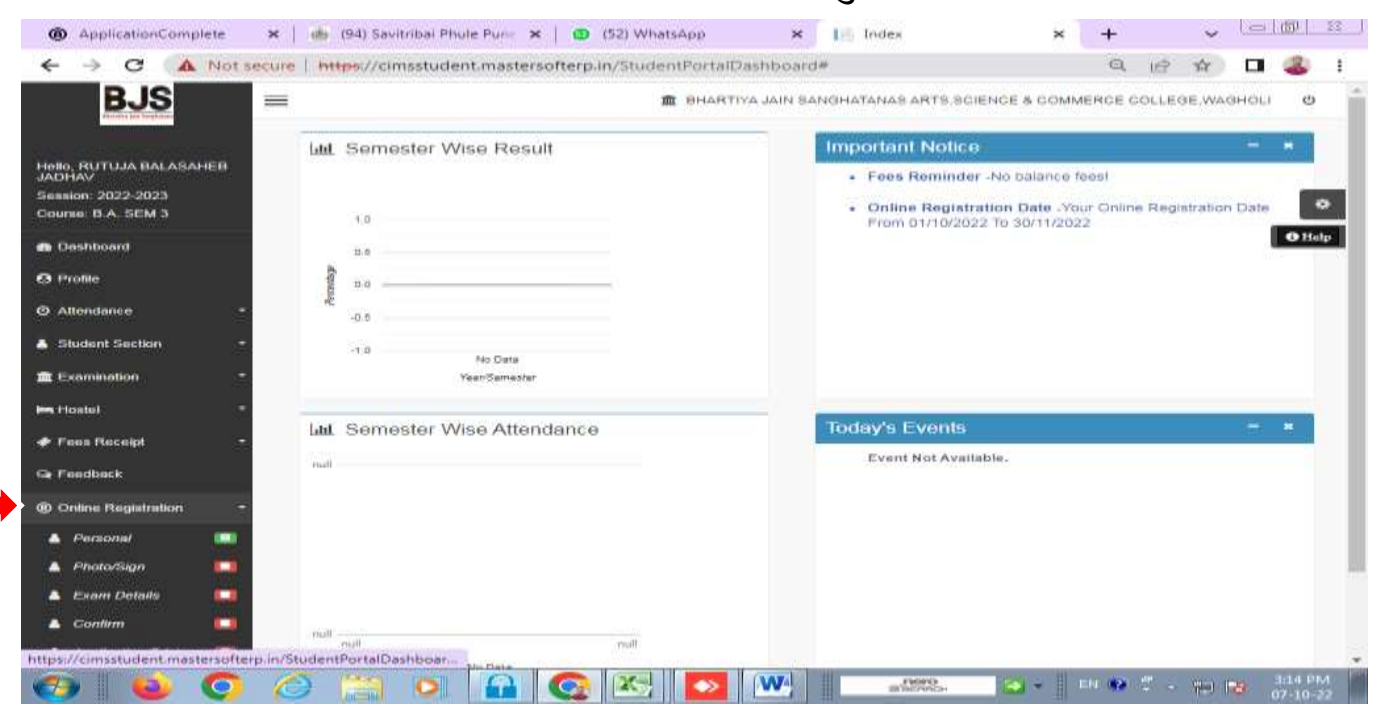

**Online Registration** या Tab वर क्लिक करून खालील सर्व माहिती भरावी. आपला नविन पासपोर्ट साईज फोटो अपलोड करून फॉर्म प्रिंट घेऊन त्यावर आपल्या वर्ग शिक्षकांची सही घेऊन तो फॉर्म कार्यालयात cash Counter वरून आपली प्रवेश फी Approval करून घ्यावी. व ऑनलाइन [www.feepayer.com](http://www.feepayer.com/) या वेबसाईट वर आपली फी भरून पावती फॉर्म सोबत जोडून आवश्यक कागदपत्रासह फॉर्म कार्यालयात जमा करावा.

**आपला रविस्टर मोबाईल निंबर वकिंवा ईमेल आय. डी. वर username , Password येत नसेल तर खालील क्रमािंकावर सिंपका करा.**

**Tanaji Jadhav –8600333018 ( 9 AM To 4PM) Office Time**